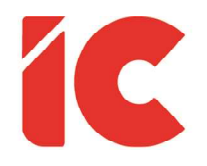

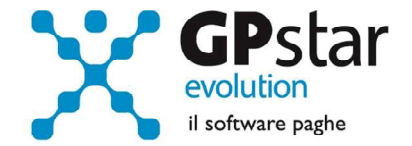

# <u>GPSTAR evolution</u>

Aggiornamento Ver. 08.34.0 del 09/01/2019

> Abbiamo bisogno di persone brave, non solo di brave persone.

> > Henry Ford

IC Software S.r.l.

Via Napoli, 155 - 80013 Casalnuovo di Napoli (NA) P.IVA: 01421541218 - CF: 05409680633 - I REA: 440890/87 - Napoli Tel.: +39 081. 844 43 06 - Fax: +39 081. 844 41 12 - Email: info@icsoftware.it

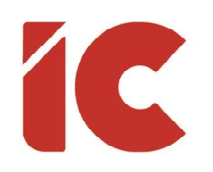

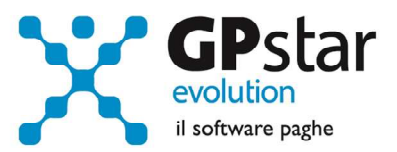

# **INDICE**

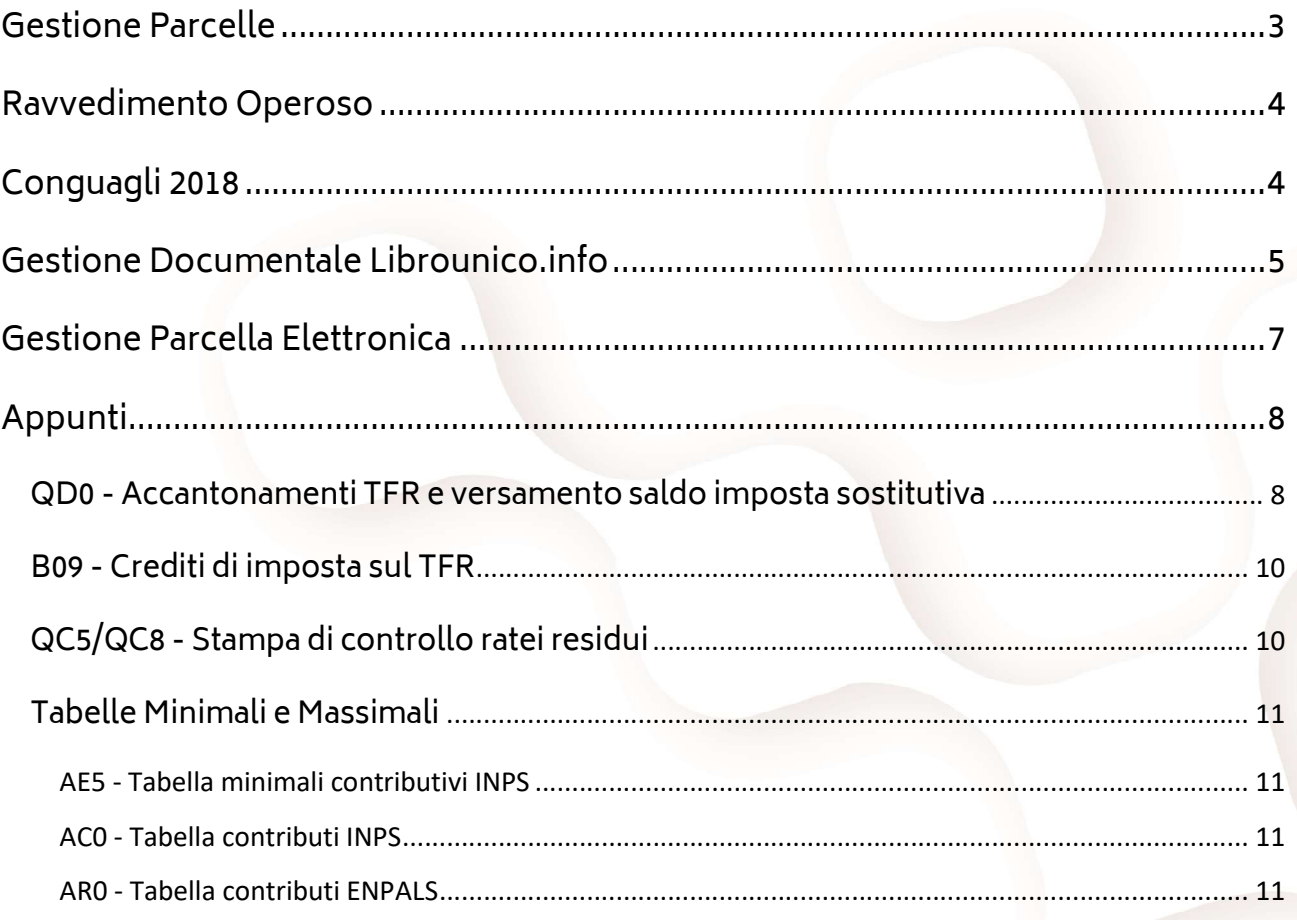

 $\binom{2}{ }$ 

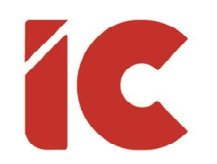

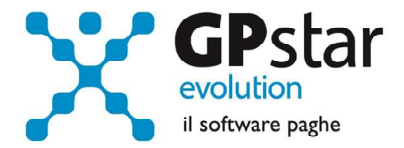

# Gestione Parcelle

Con l'aggiornamento in oggetto abbiamo predisposto una modifica all'anagrafica del socio studio dove è ora possibile indicare un codice nota con il quale sarà possibile stampare su tutte le fatture emesse dal socio una annotazione.

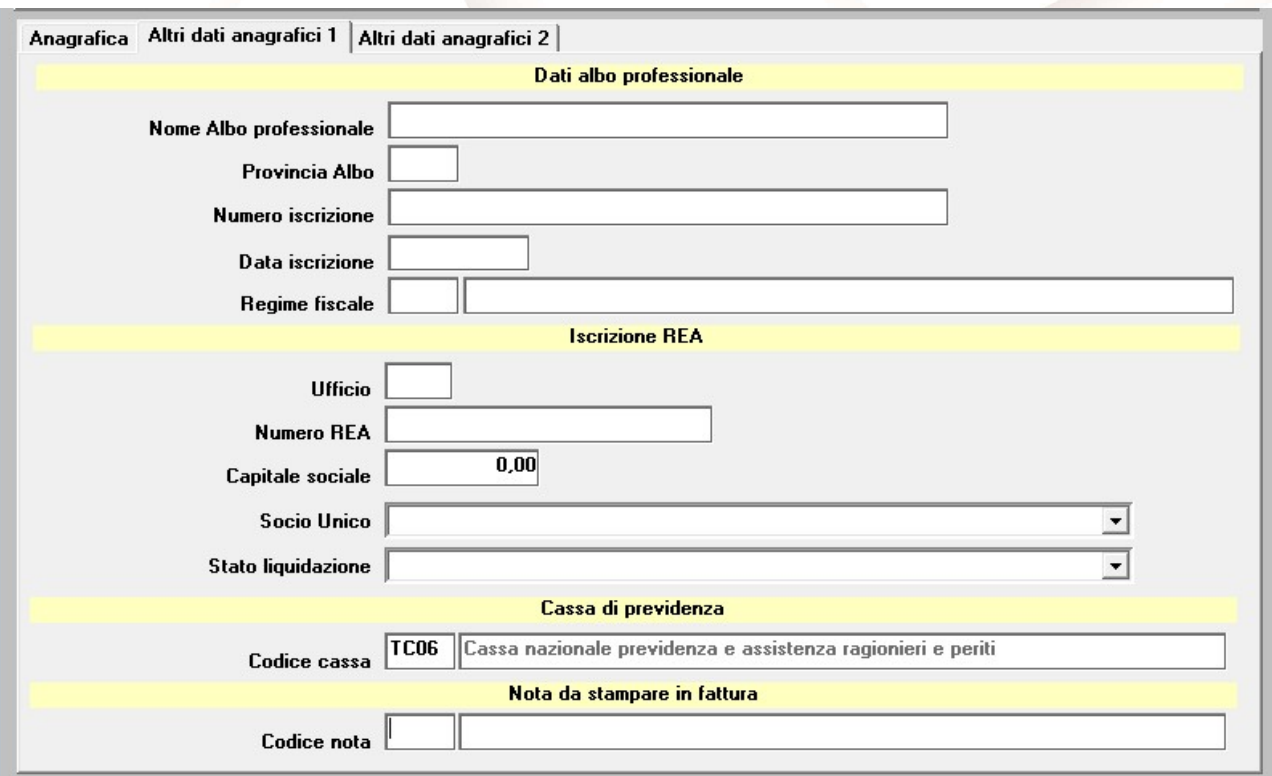

Per esempio, per tutti i professionisti che hanno aderito al regime forfettario sarà possibile indicare sulla fattura il riferimento alla norma.

Abbiamo inoltre apportato delle modifiche al programma di generazione della fattura elettronica con le quali abbiamo corretto degli errori di compilazione della fattura elettronica. Errori che venivano segnalati in fase di controllo del documento elettronico.

3

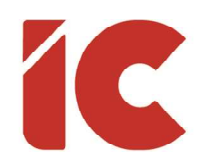

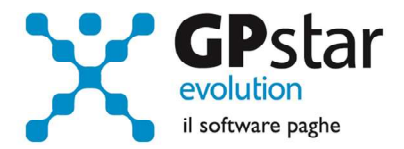

### Ravvedimento Operoso

Con il presente aggiornamento è stato aggiornata la procedura DM8 (Ravvedimento operoso IRPEF), aggiornando la percentuale per il calcolo degli interessi che ricordiamo sono pari a:

- 0,80 per il 2019
- 0,30 per il 2018
- 0,10 per il 2017

Restano invariate le sanzioni.

## Conguagli 2018

Con il presente aggiornamento è stata migliorata la procedura che verifica i periodi elaborati durante l'anno in corso. Con questa versione, nel caso in cui la procedura segnali una squadratura, è possibile, cliccando sul tasto P evidenziato in figura, riallineare gli archivi.

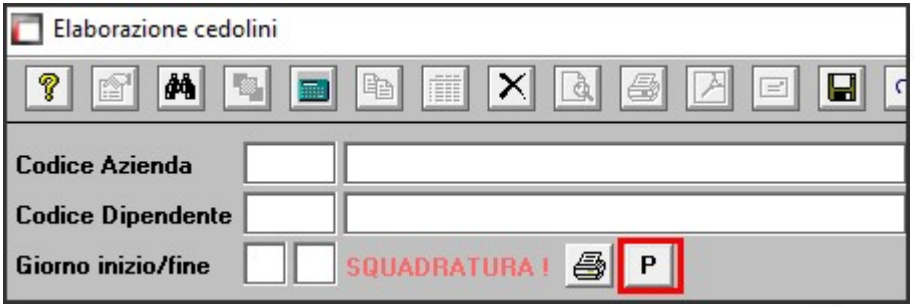

![](_page_4_Picture_0.jpeg)

![](_page_4_Picture_1.jpeg)

# Gestione Documentale Librounico.info

Nell'ottica di migliorare sempre di più i servizi ai clienti, in un'Italia che anche se lentamente si avvia verso la digitalizzazione di tutti i documenti, si veda la fattura elettronica che partirà inevitabilmente il 1° gennaio 2019, la IC Software propone servizi utili ai consulenti e alle aziende per restare al passo con i tempi in quanto sempre di più le 'battaglie' per fidelizzare i clienti si svolgeranno sul campo della qualità.

Librounico.info, è uno dei servizi che la nostra azienda propone e che migliora giorno per giorno, con questo strumento il consulente e/o l'azienda ha la possibilità di dematerializzare completamente la distribuzione documentale della gestione paghe e non solo, consegnando con un semplice click tutta la documentazione del periodo ai singoli attori interessati, siano essi aziende che dipendenti creando quel legame con i propri clienti più difficile da sciogliere visto la verticalizzazione del servizio reso.

Ciò premesso, in questo aggiornamento abbiamo predisposto una nuova pagina, presente nella scelta B02 (Ditta - Dati paghe), per meglio rispondere alle diverse esigenze dei clienti.

![](_page_4_Picture_58.jpeg)

![](_page_5_Picture_0.jpeg)

![](_page_5_Picture_1.jpeg)

Per gli utenti che utilizzano librounico.info e per l'azienda in oggetto:

- (1) Barrare il campo, se si intende pubblicare i documenti
- (2) Selezionare i documenti che si vogliono pubblicare sul sito librounico.info
- (3) Indicare, solo se presente e diverso dal consulente che elabora, il codice del consulente e/o commercialista di riferimento a cui appartiene l'azienda
- (4) Indicare, se presente, il responsabile amministrativo dell'azienda a cui verranno consegnati i documenti fiscali contrassegnati dall'asterisco in copia

![](_page_5_Picture_7.jpeg)

Si porta a conoscenza che è possibile effettuare un preventivo direttamente sul sito www.librounico.info, nella stessa area dove vengono scaricate le fatture, cliccando su Gestione Profilo / Preventivi.

Invitiamo clienti che attivano per la prima volta librounico, possono contattare il nostro commerciale Laurino Mario al numero 081 8444 306 interno 2, per conoscere la scontistica al loro riservata oppure, per i clienti non diretti, far riferimento al proprio rivenditore.

Inoltre, è stata migliorata la gestione di import dei file esterni alla procedura. Infatti, a partire da quest'aggiornamento, la funzione QAO (Gestione documenti web) che permette di caricare intere cartelle di documenti associandoli alle relative aziende.

Gli utenti interessati, possono far riferimento alla guida (Gestione documenti esterni a GPSTAR per Librounico) presente in Z26 – Guide GPSTAR.

6

![](_page_6_Picture_0.jpeg)

![](_page_6_Picture_1.jpeg)

7 )

# Gestione Parcella Elettronica

Dal 1° Gennaio 2019, come è noto, sarà obbligatoria l'emissione delle fatture in formato elettronico. Con il presente aggiornamento, abbiamo provveduto a adeguare i programmi relativi la gestione dell'emissione delle parcelle, anche in formato elettronico producendo i relativi xml da inviare direttamente all'agenzia delle entrate o al proprio consulente fiscale.

Per il corretto utilizzo della procedura, nelle guide GPSTAR è presente un documento (Gestione Parcelle) contenente le relative istruzioni.

![](_page_6_Picture_5.jpeg)

Gli utenti interessati alla nuova gestione possono contattare il nostro commerciale Laurino Mario al numero 081 844 43 06 interno 2, per richiedere un preventivo ed eventualmente acquistare il pacchetto oppure, per i clienti non diretti, far riferimento al proprio rivenditore.

![](_page_7_Picture_0.jpeg)

![](_page_7_Picture_1.jpeg)

# Appunti

#### QD0 - Accantonamenti TFR e versamento saldo imposta sostitutiva

![](_page_7_Picture_4.jpeg)

Ribadiamo che per una corretta esecuzione delle rivalutazioni è tassativo aver effettuato il passaggio a nuovo mese da

#### Dicembre 2018 » a » Gennaio 2019

Prima di elaborare le paghe relative alla mensilità di gennaio 2019 è necessario effettuare le stampe dell'accantonamento del TFR e la relativa rivalutazione "QD0" (Q00  $\Rightarrow$  Q04).

Per le aziende cessate nel corso dell'anno 2018, per una corretta compilazione di tutti gli adempimenti da effettuarsi nel 2019 (mod. CU, Autoliquidazione, 770, Accantonamenti TFR ecc.) procedere come di seguito:

Verificare se l'ultimo mese elaborato è stato progressivato, ed in caso negativo provvedere al passaggio a nuovo mese (D26) dell'ultimo mese elaborato.

Nell'ipotesi di azienda cessata nel corso del 2018, eseguire le seguenti operazioni (funzione D02 e D26), anche in assenza di elaborazioni fino a riportare la ditta a gennaio 2019.

Le aziende con solo rapporti co.co.co. / co.co.pro. devono comunque effettuare il passaggio a nuovo mese (codice scelta menù D26).

Prima di eseguire il programma "QD0" per il calcolo delle rivalutazioni verificare l'incidenza ISTAT del mese di dicembre 2018 nella relativa tabella.

![](_page_8_Picture_0.jpeg)

![](_page_8_Picture_1.jpeg)

![](_page_8_Picture_83.jpeg)

Di fianco i valori ISTAT relativi all'anno 2018.

Il valore relativo a Dicembre 2018 sarà comunicato non appena reso disponibile.

L'esecuzione del programma contestualmente alle rivalutazioni TFR, calcolerà anche il saldo dell'Imposta Sostitutiva, per la quale i sostituti d'imposta hanno già versato un acconto del 90% nel mese di dicembre 2018. Il risultato del saldo verrà riportato poi sul modello F24 relativo al mese di gennaio (scadenza 18 febbraio 2019). Per le aziende tenute al deposito del TFR maturato presso il fondo di tesoreria INPS le ritenute da recuperare presso l'INPS saranno esposte sul DM/10 relativo alla mensilità di gennaio 2019 con il codice PF30.

Per effettuare il calcolo, il programma, prima calcola la tassazione sulle rivalutazioni e poi sottrae dall'importo calcolato l'acconto versato a dicembre (quello che si trova nella scelta D12 relativa ai versamenti effettuati con il codice 1712). Il calcolo del saldo non verrà effettuato se la stampa dell'accantonamento non viene eseguito per la totalità dell'azienda e cioè se vengono effettuate particolari selezioni di qualifica, gruppi e/o reparti.

Le aziende cessate durante l'anno 2018 che hanno erogato TFR nello stesso anno devono versare il saldo dell'imposta sostitutiva. È necessario portare il mese di elaborazione a gennaio 2019, eseguire la stampa degli accantonamenti (scelta QD0) ed elaborare il calcolo mensile per stampare il modello F24 contenente il codice 1713.

![](_page_9_Picture_0.jpeg)

![](_page_9_Picture_1.jpeg)

10

![](_page_9_Picture_2.jpeg)

NON BISOGNA ristampare / ricalcolare (funzione QD2) l'acconto dell'imposta sostitutiva sulle rivalutazioni TFR per l'anno 2018

B09 - Crediti di imposta sul TFR

![](_page_9_Picture_5.jpeg)

Utilizzare questa funzione solo dopo aver effettuato il passaggio a nuovo mese da Dicembre 2018 a Gennaio 2019 di tutte le aziende

Per le aziende che ancora hanno un residuo di credito di imposta sul TFR al 31/12/2018 bisogna eseguire i seguenti passaggi ai fini della determinazione della rivalutazione degli stessi.

Accedere alla scelta B09 e dopo aver digitato il codice dell'azienda, inserire l'anno 2019.

A questo punto, la procedura in automatico calcolerà il residuo anno precedente e la relativa rivalutazione. Non sarà possibile alcuna rivalutazione nel caso non sia presente la scheda relativa al 2018.

#### QC5/QC8 - Stampa di controllo ratei residui

Con la funzione  $Q00 \Rightarrow Q03 \Rightarrow QC5$  (utile per le aziende ferme a dicembre 2017) o  $Q00 \Rightarrow Q03$  $\Rightarrow$  QC8 (utile per le aziende che hanno già effettuato il passaggio a nuovo mese), l'utente ha la possibilità di stampare il tabulato che indica i ratei residui di Ferie Permessi e ROL e delle mensilità aggiuntive.

Si precisa che la stampa non ha effetto retroattivo e i residui si intendono riferiti al saldo attuale, compreso l'ultima elaborazione.

Si consiglia di effettuare una stampa, archiviandola in formato pdf.

![](_page_10_Picture_0.jpeg)

![](_page_10_Picture_1.jpeg)

#### Tabelle Minimali e Massimali

![](_page_10_Picture_3.jpeg)

I dati, in assenza di circolari ufficiali INPS, sono stati prelevati dalla banca dati di IPSOA la cui ha calcolata gli stessi utilizzando la variazione percentuale ISTAT provvisoria utile per la perequazione delle pensioni pari a, per l'anno 2018, al 1,1%.

#### AE5 - Tabella minimali contributivi INPS

Il valore per la generalità dei casi, per l'anno 2019, è pari a: 48,73

Per eventuali casistiche specifiche di un determinato settore, far riferimento alla banca dati o attendere l'emanazione dell'apposita circolare INPS.

L'inserimento dati a cura dell'utente.

#### AC0 - Tabella contributi INPS

Per quanto riguarda l'importo del massimale di cui all'art. 3 del D.L. n. 384/1992 (convertito dalla L. 438/1992) sulla cui retribuzione eccedente il limite della prima fascia pensionabile è applicata un'aliquota aggiuntiva dell'1%, la procedura, in attesa della relativa circolare INPS, ha provveduto in automatico ad aggiornare detto campo da 46.630,00 a 47.143,00, ed aggiornare il massimale annuo contributivo da 101.428,00 a 102.543,00 gennaio 2019.

#### AR0 - Tabella contributi ENPALS

Come per l'INPS, è necessario aggiornare anche i massimali ENPALS. Questa operazione, non riuscendo ad interpretare le casistiche evolute nel tempo, è stata demandata all'utente che provvederà ad aggiornare i massimali ENPALS.

L'inserimento dati a cura dell'utente.